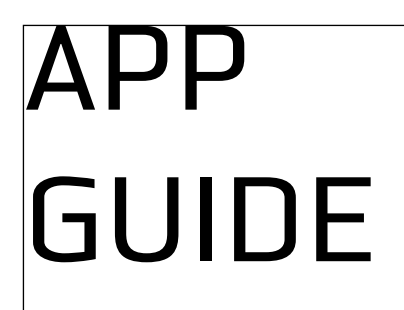

# 고객용

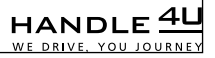

www.handle4u.com

# 쉽고 빠른 운전대행 서비스 핸들포유

현 위치와 최근 도착지가 기본으로 설정 되어 있습니다. **바로 접수, 신청 두 번의 터치**로 빠르게 신청할 수 있습니다.

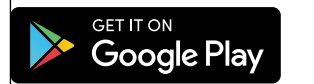

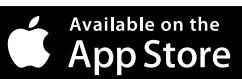

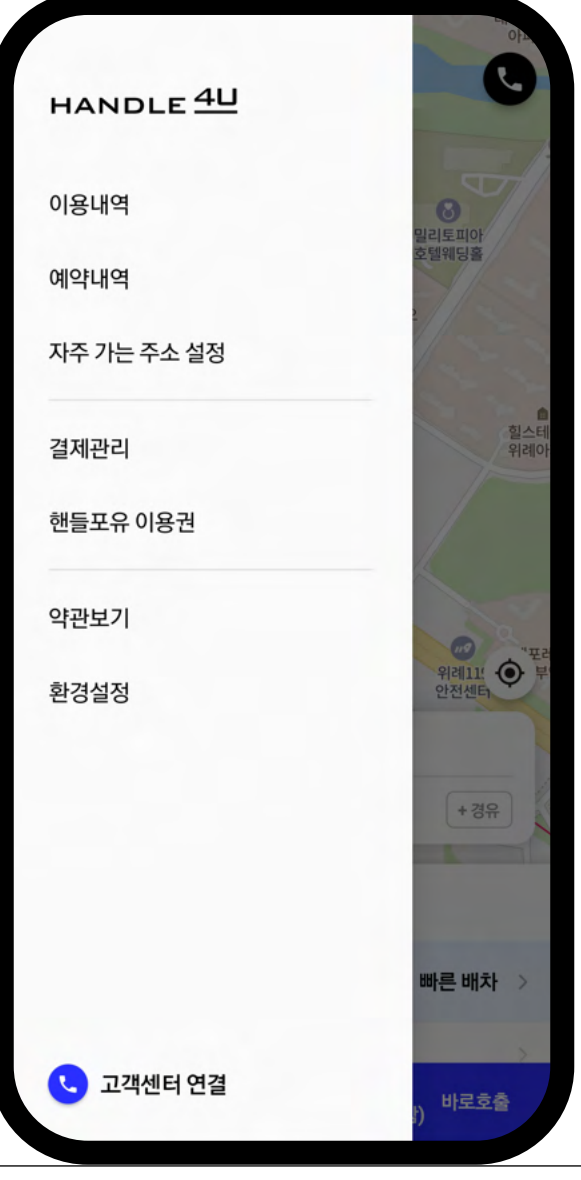

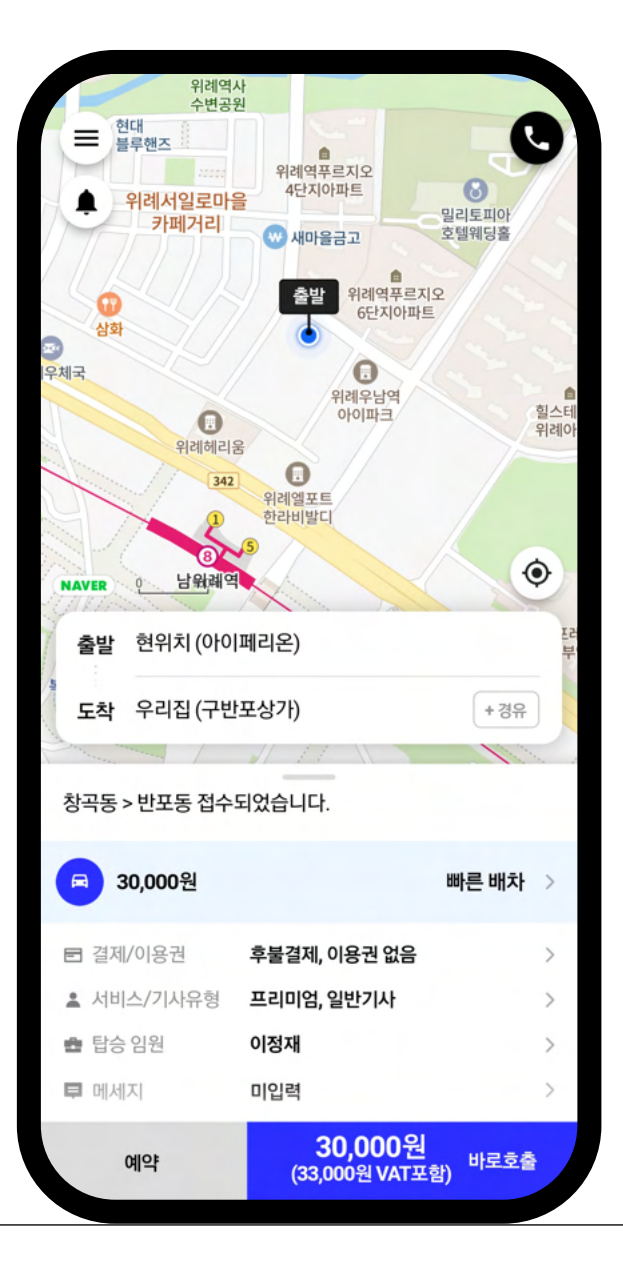

#### 메뉴

알림 자주 가는 주소 설정, 이용내역, 약관보기, 환경설정 메뉴가 있습니다.

> 접수 진행 상황을 알 수 있습니다.

출발

기본으로 현재 위치가 표기되며 변경 선택시 출발지 수정이 가능합니다.

#### 도착

마지막에 이용한 도착지가 표기되며 변경 선택 시 도착지 수정이 가능합니다. 첫 이용이시면 도착지를 검색해주세요.

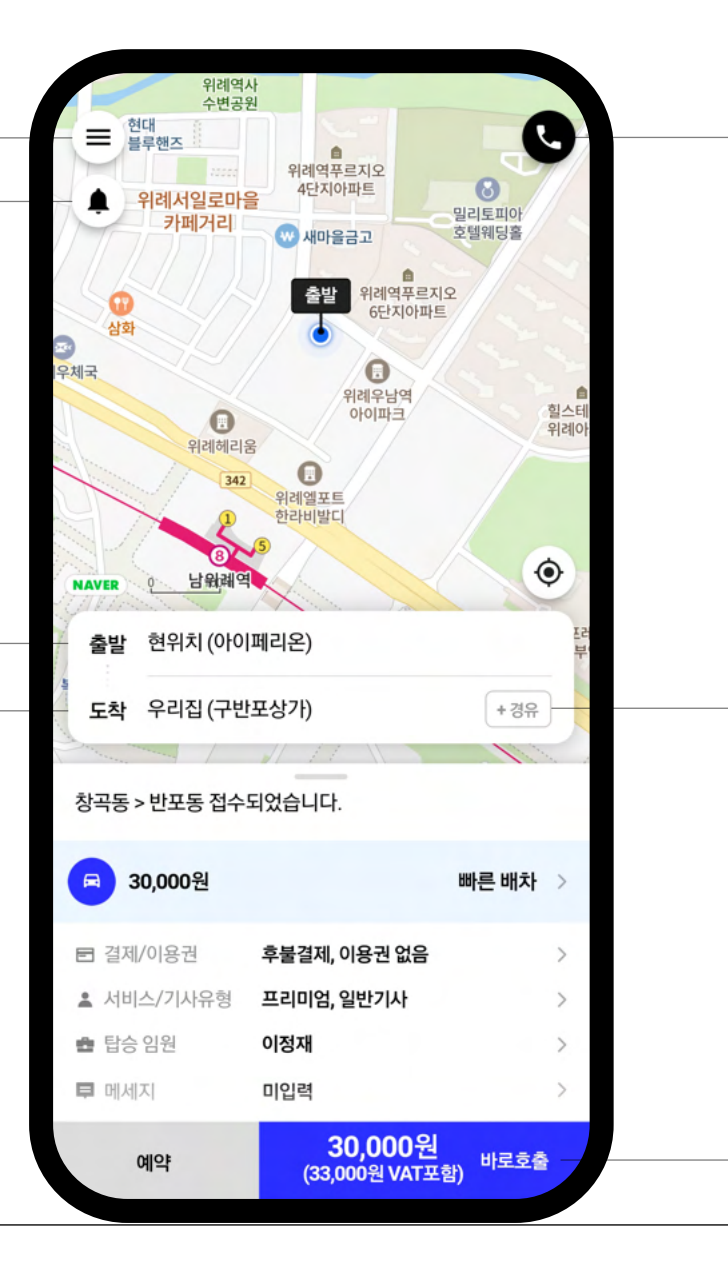

#### 전화 콜센터로 전화 연결합니다.

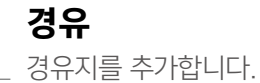

#### 예약 및 바로호출 출발지와 도착지 선택 후

예약 혹은 바로 호출 버튼을 눌러주세요.

### 편리하고 스마트한 검색

명칭, 주소, 전화번호로도 손쉽게 검색이 가능하며 지도를 터치해도 경로를 선택할 수 있습니다. 최근에 검색하신 검색어는 목록으로 기록됩니다.

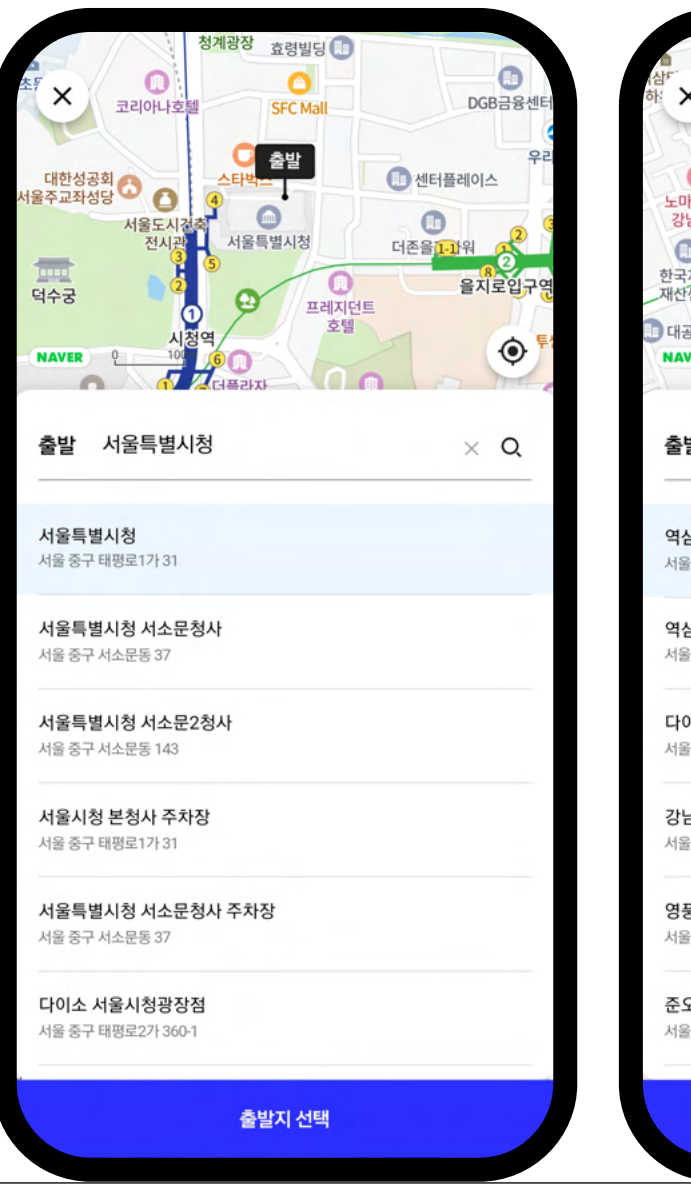

대우 GS칼텍스 BMY<br>역삼타워 큰길  $\bullet$ G GS타워  $\bullet$ 알타쿠치나 출발  $\bullet$  $by 2$  $\bullet$ 안제타워 마드타투<br>I남본점 역삼역<br>푸르지 지사  $\bullet$ 자세터<br><sup>난센터</sup> 네이버파트너스퀘어<br>'공빌딩 역삼  $\bullet$ 공발당  $\bullet$ 아세아타워  $100m$ VER  $\bigcirc$  썬프라자 발 역삼역 2호선  $\times$  Q 삼역 2호선 3강남구 역삼동 804 삼역센트럴푸르지오시티오피스텔 3 강남구 역삼동 719-24 이소 강남역2호점 을 강남구 역삼동 822-4 남역 2호선 급강남구 역삼동 858 풍문고 강남역점 울 강남구 역삼동 820-8 오헤어 강남역스퀘어점 울 강남구 역삼동 821-1 출발지 선택

# 집과 회사는 자주가는 주소설정

자주 가는 집과 회사는 [메뉴 > 자주 가는 주소 설정] 에서 등록해 주시면 편리하고 빠르게 목적지로 설정할 수 있습니다.

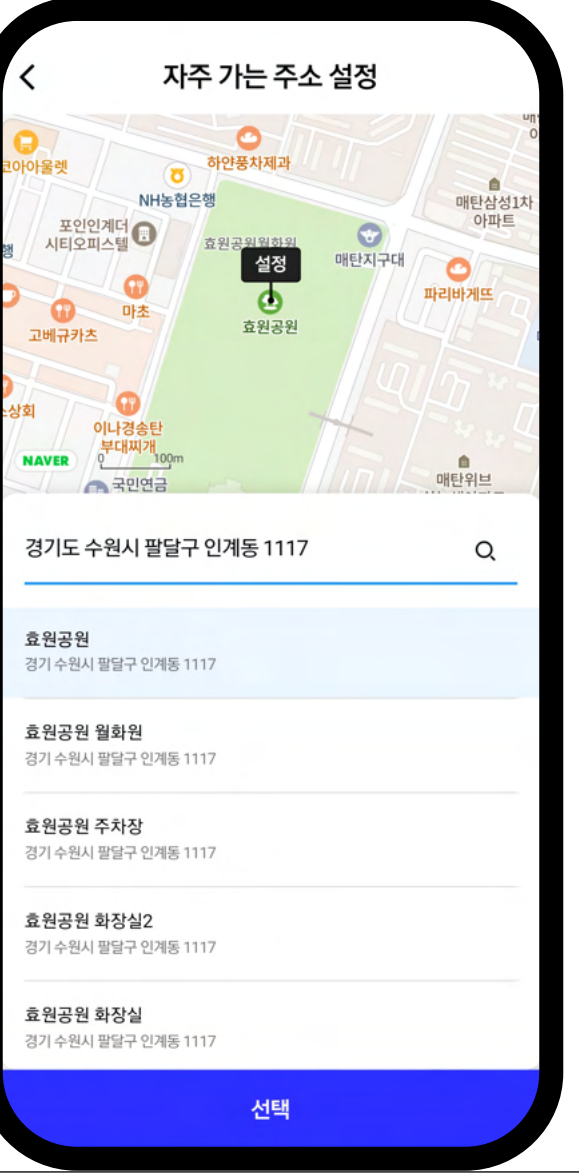

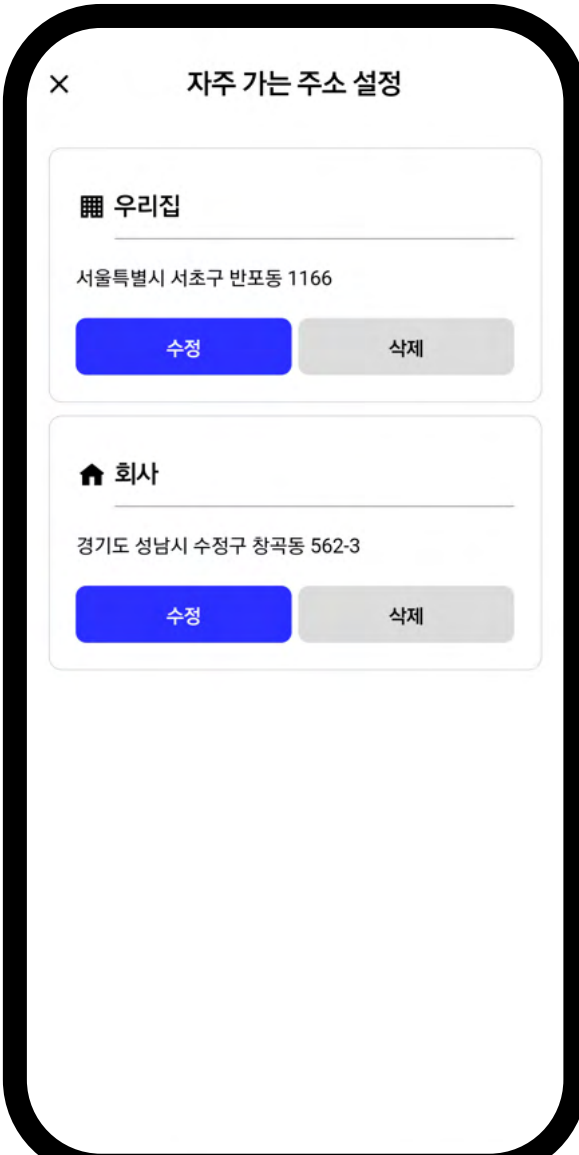

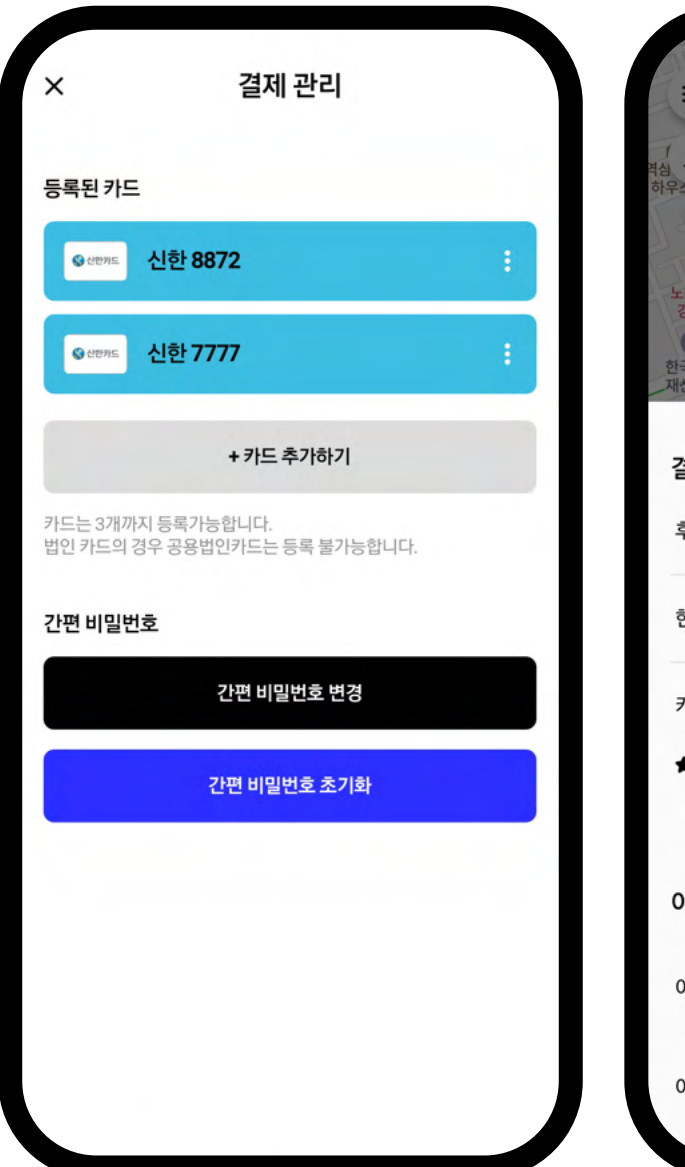

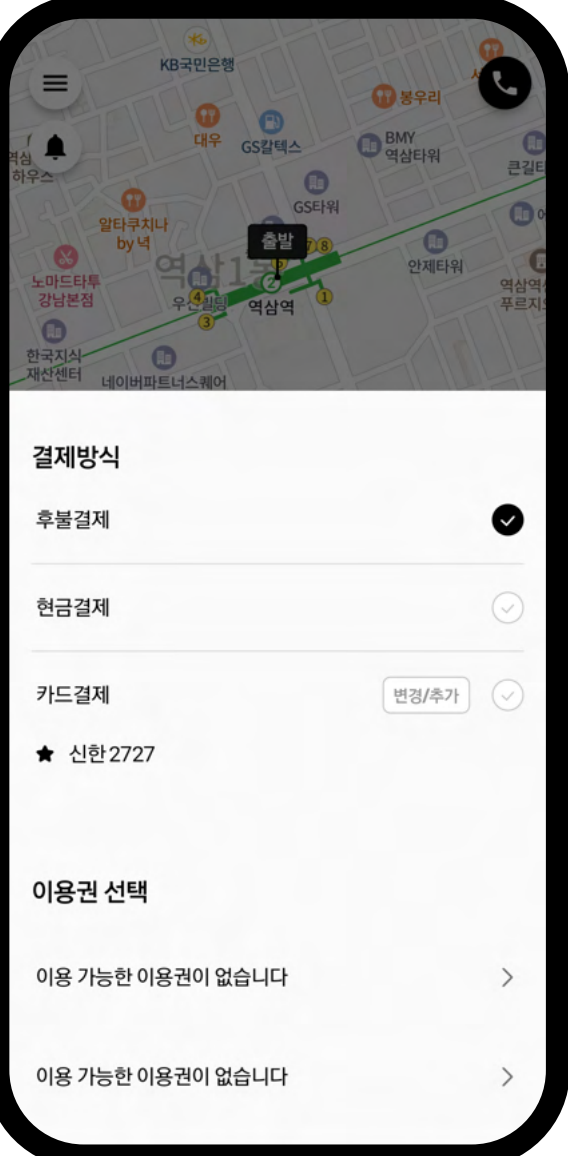

### 다양한 결제방식

결제방식에서 후불결제, 현금결제 및 미리 등록한 카드를 선택하여 간편하게 결제가 가능합니다.

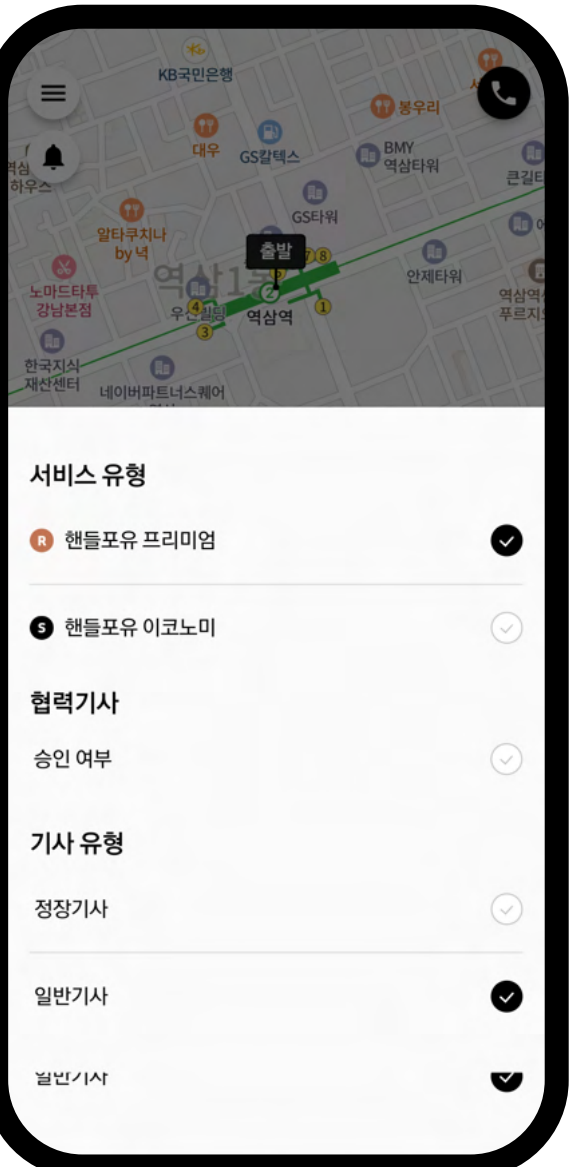

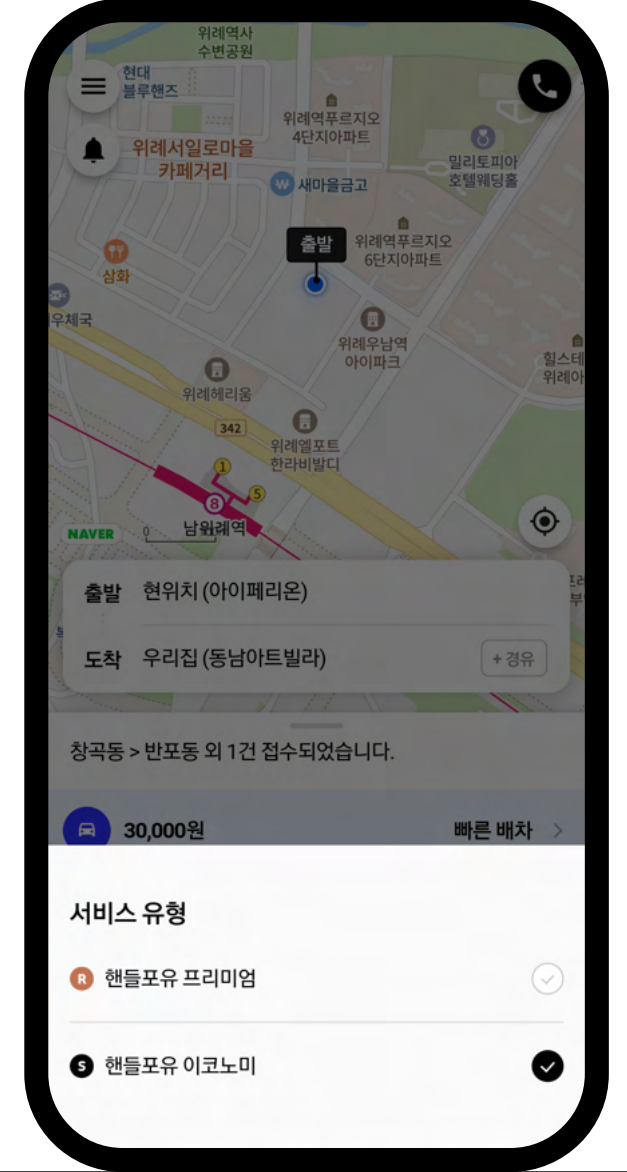

### 프리미엄 스탠다드 서비스

핸들포유 은 프리미엄 서비스로 핸들포유 **R** 정장 기사, 기업 결제 등 차별화된 고품격 서비스이며 **핸들포유S** 는 스탠다드 서비스로 가성비를 고려한 서비스입니다.

법인 고객님의 비서로 등록된 사용자는 모시는 고객을 선택하여 신청할 수 있습니다.

### 법인고객님 맞춤서비스 비서모드

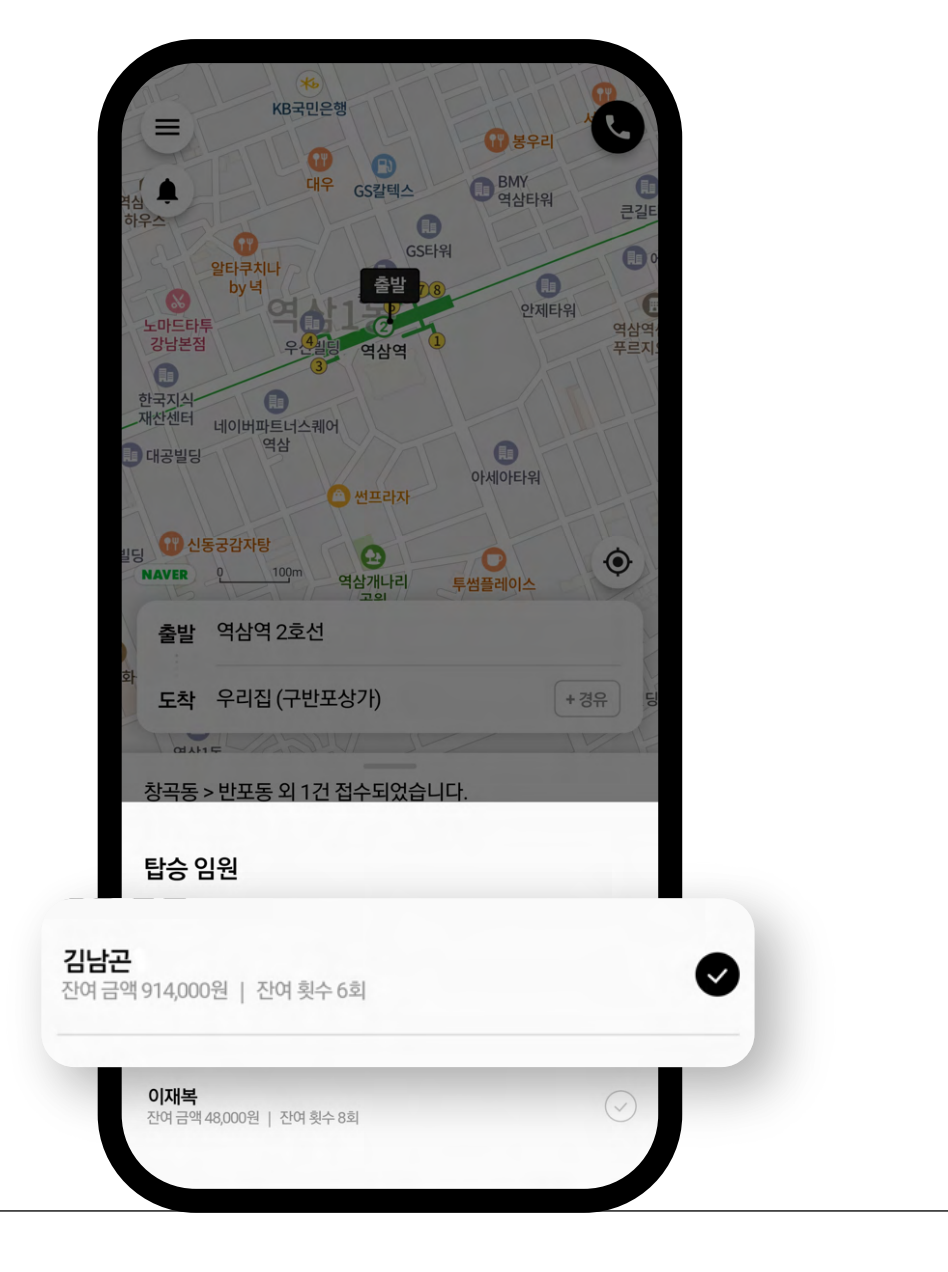

7

# 한눈에 확인하는 진행상태

신청 후 고객님의 대리운전 서비스 진행 상태를 한눈에 확인 할 수 있으며, 운행 완료 후 기사 평가를 할 수 있습니다.

\*운행중 상태는 R서비스만 제공됩니다.

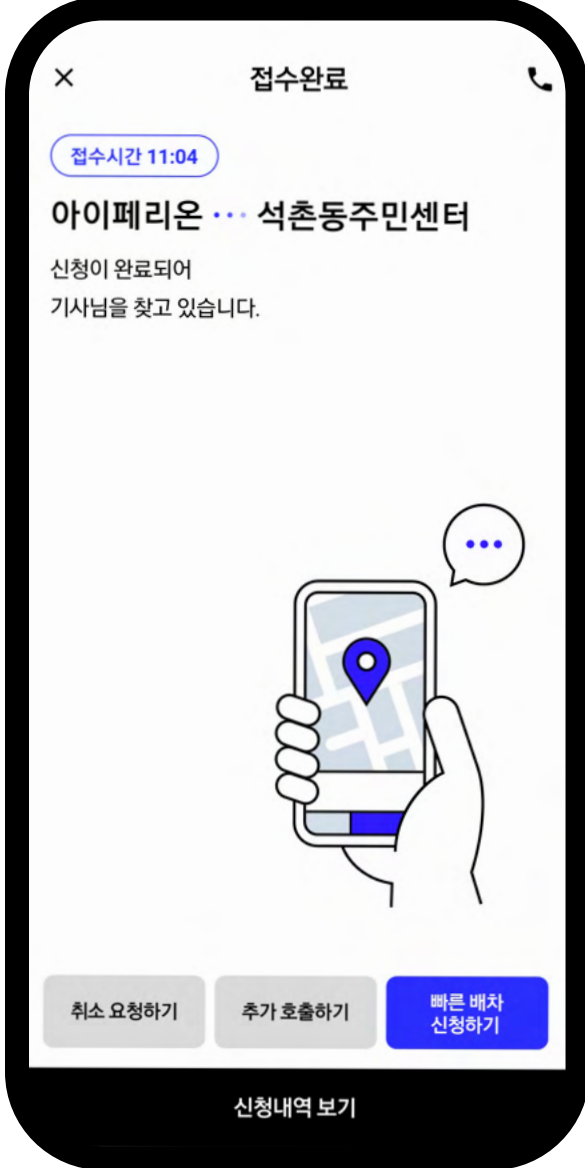

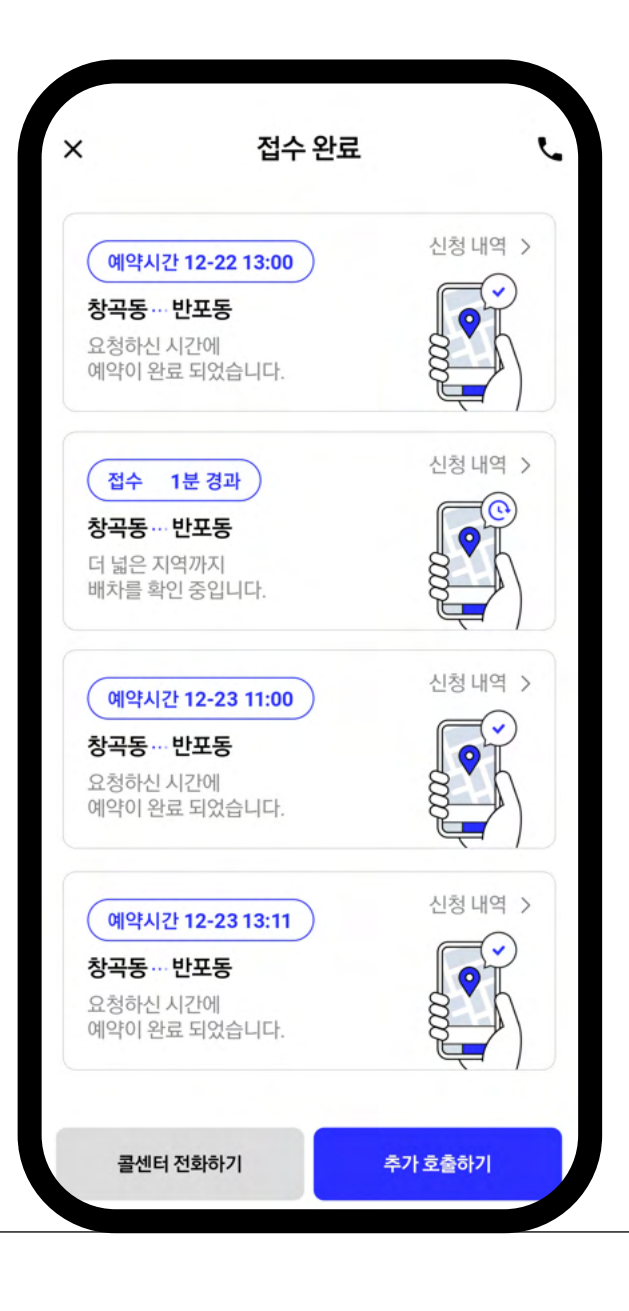

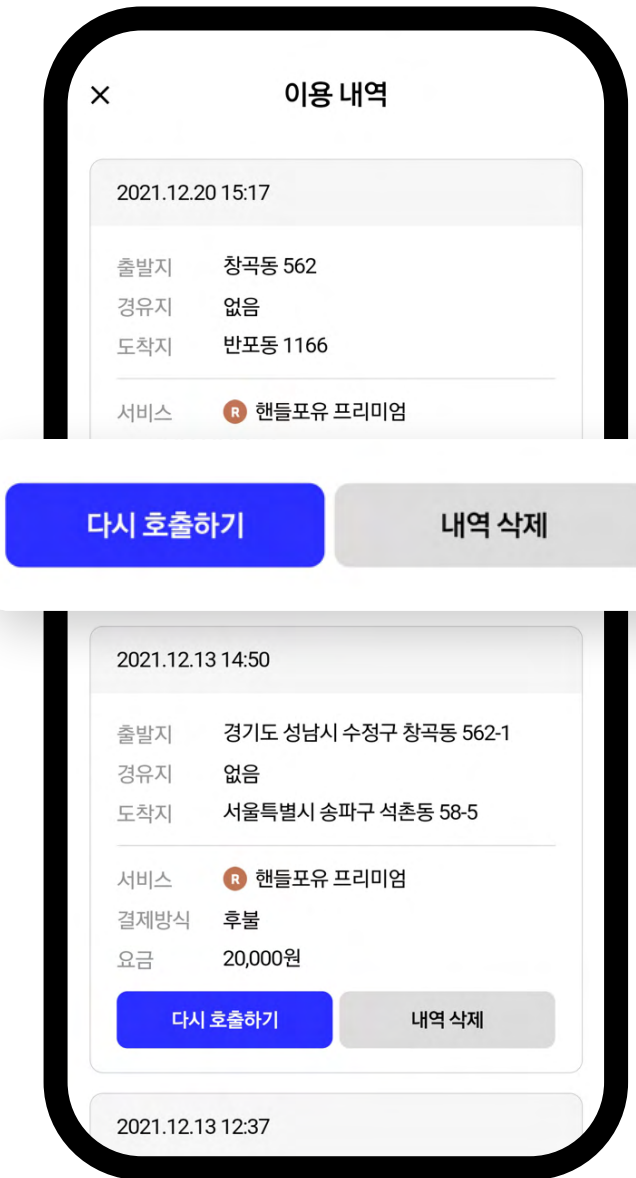

## 내역확인과 다시접수 이용내역

[메뉴 > 이용내역] 선택 하시면 이용하신 내역을 보실 수 있습니다. [이대로 호출] 버튼으로 이용하신 내역 그대로 신청 하실 수 있습니다.

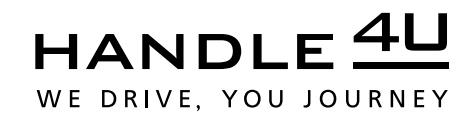

www.handle4u.com